## 2025학년도 대학수학능력시험 6월 모의평가 온라인 응시 절차 관련 자주하는 질문(FAQ)

#### 1. 시험 시간 및 운영 시간은 어떻게 되나요?

☞ 아래와 같이 온라인 응시가 가능합니다. 해당 시간 내에 답안 입력을 해주시기 바랍니다.

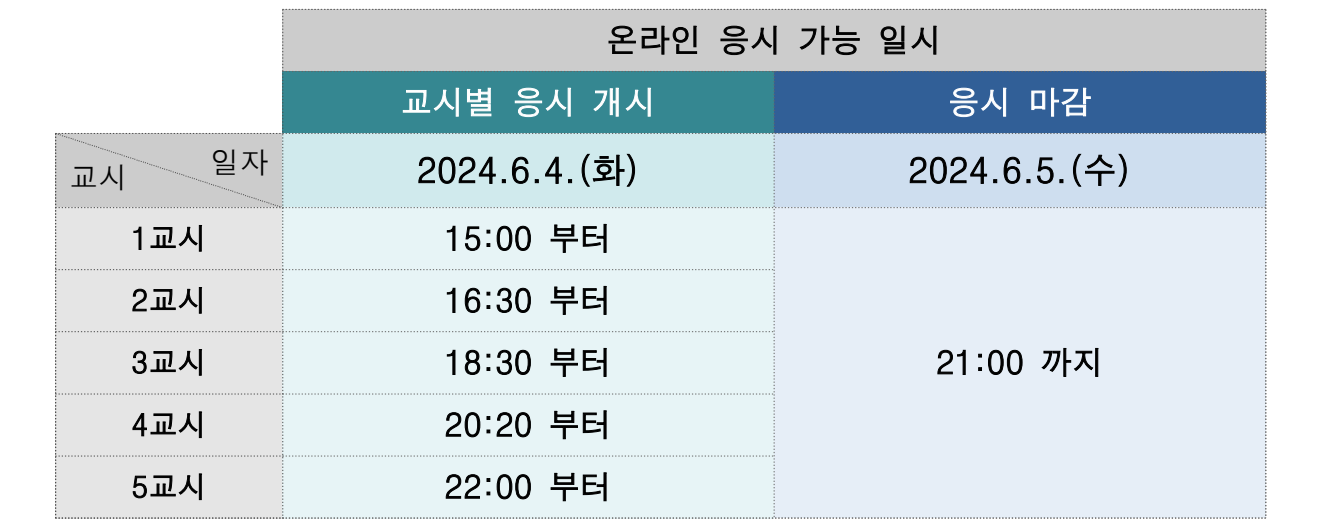

※ 6.4.(화) 해당 영역 시작 시간 이후 6.5.(수) 오후 9시 까지 상시 입력 가능

### 2. 수험번호는 어떻게 알 수 있나요?

☞ 재학생은 소속 학교에 문의하여 주시고, 졸업생 등은 접수한 곳(출신학교 또는 학원)에 문의하시어 수험번호를 부여 받고, 온라인 응시 홈페이지에 접속하시기 바랍니다.

#### 3. 수험번호를 잘못 입력했어요. 어떻게 해야 하나요?

☞ 수험번호 입력 후 나오는 화면에서 [취소]를 누르고 다시 진행하시면 됩니다. 시험도중 수험 번호를 잘 못 입력한 것을 인지한 경우 [초기화] 버튼으로 현재 입력한 모든 영역의 답안을 초기화 한 후 다시 수험번호를

# - 다시 입력하고 진행할 수 있습니다.<br>※ 초기화 할 경우 본인이 입력 및 제출한 모든 영역의 답안이 초기화 됨을 유의하시기 바랍니다.

- 4. 영역 또는 선택과목을 잘못 선택했어요. 어떻게 해야 하나요?
	- ☞ [초기화] 버튼을 눌러 현재까지 저장했던 정보들(수험생정보, 영역선택정보, 답안입력)을 초기화한 후 다시 진행해 주시기 바랍니다.
	- ※ 특정 영역만 초기화하는 것은 불가능하며 전체가 초기화 됨을 유의하여 주시기 바랍니다.
- 5. 답안 제출시 '페이지가 만료되었습니다.' 혹은 '제출에 실패하였습니다.' 라고 나오면 어떻게 해야 하나요?
	- ☞ 30분 이상 아무런 동작이 없는 경우 자동으로 서버와 연결이 종료됩니다.<br>- 연결이 끊긴 경우 다시 로그인해서 진행하시면 됩니다. 다시 진행 시 본인이 입력했던 최종 답안과 서버에 저장되어있는 답안이 정확히 일치하는지 확인 후 [제출]버튼을 클릭하시기 바랍니다.

#### 6. 특정 영역을 제출하지 않고 시험을 종료한 경우 어떻게 해야 하나요?

- ☞ [시험종료] 버튼을 누르면 제출하지 않은 영역은 '결시' 처리 되며, 재시험을 볼 수 없으니 버튼 클릭 시 나오는 안내 문구를 잘 읽고 주의해서 클릭하여 주시기 바랍니다. ※ 한국사 영역이 결시인 경우 전체 성적이 제공되지 않습니다.
-